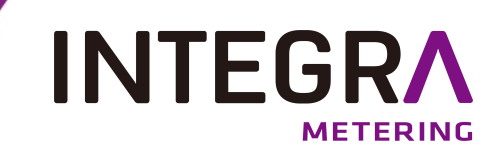

# **aquaradio® Mobile Receiver**

# **Émetteur-récepteur radio portable avec interface Bluetooth Manuel d'utilisation**

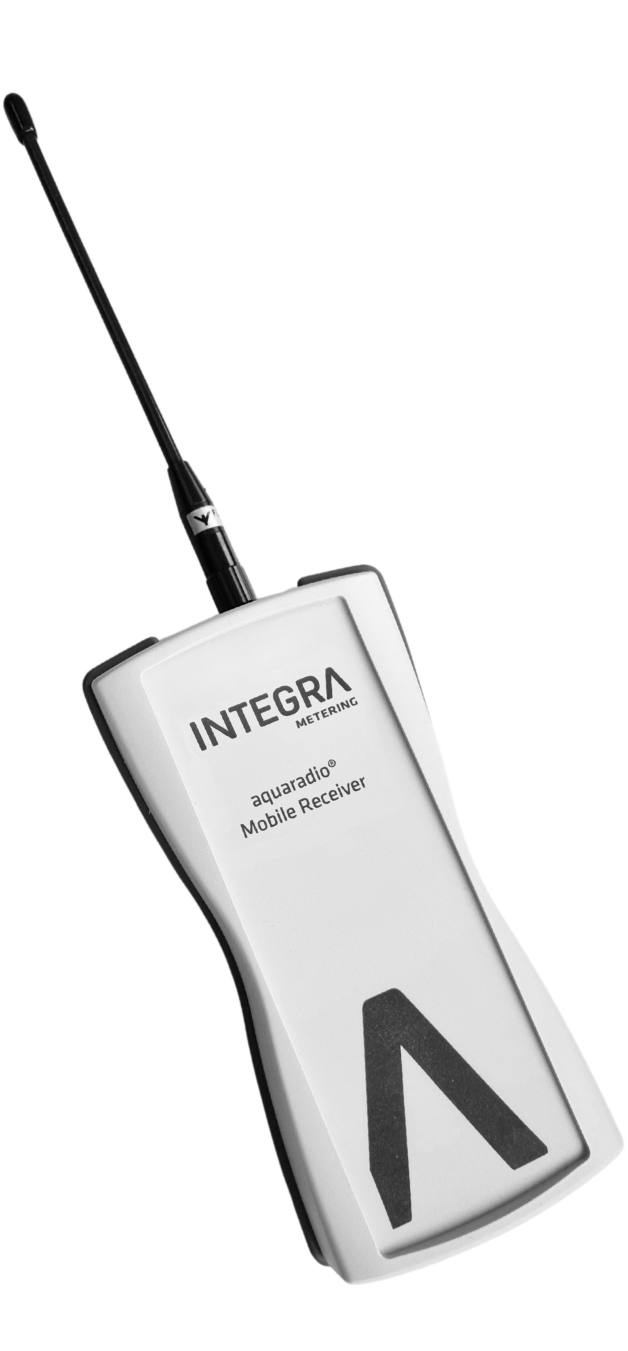

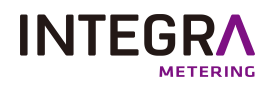

# **Table des matières**

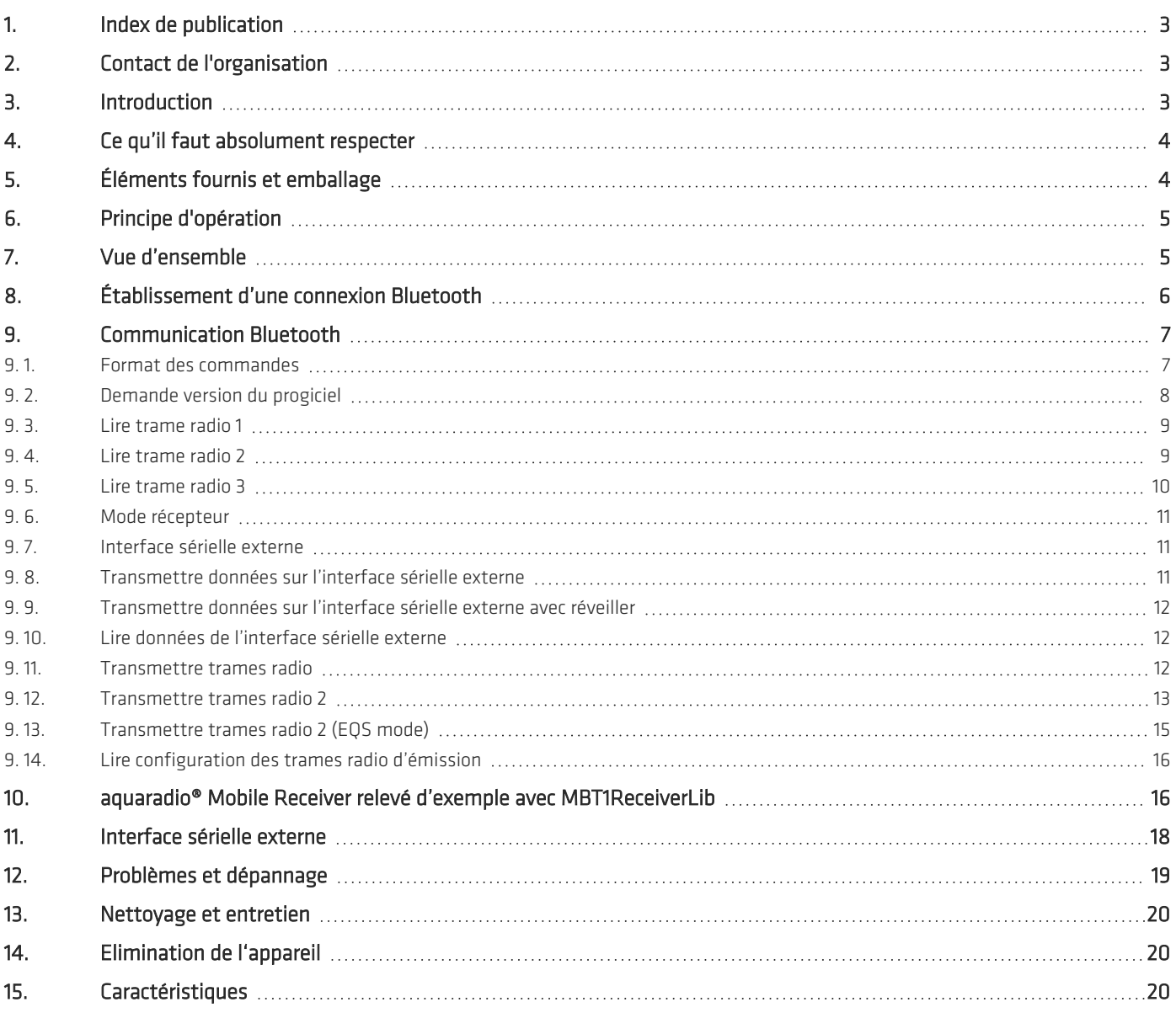

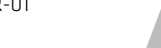

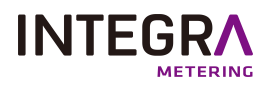

# **1. Index de publication**

<span id="page-2-0"></span>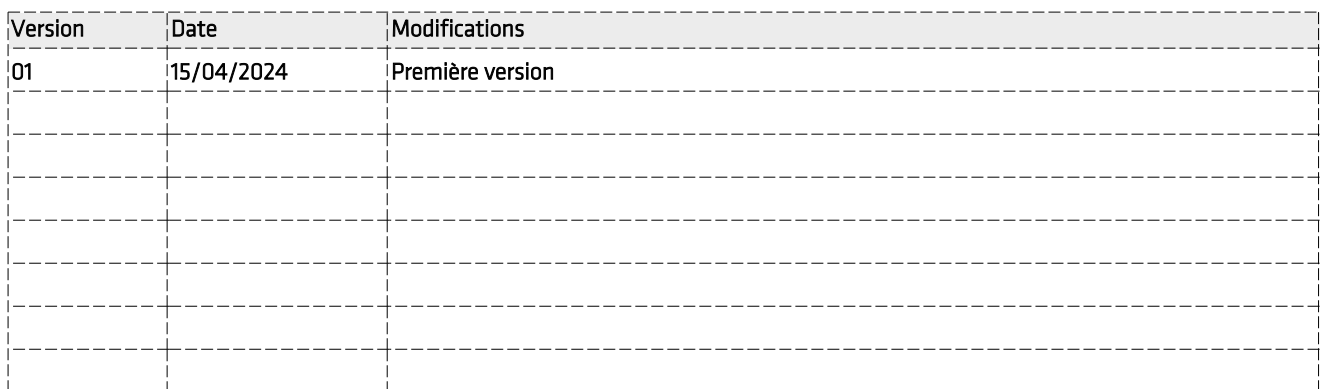

# <span id="page-2-1"></span>**2. Contact de l'organisation**

INTEGRA Metering AG Ringstrasse 75 CH-4106 Therwil Switzerland

Téléphone : +33 5 61 11 23 56 info@integra-metering.com [www.integra-metering.com](http://www.integra-metering.com/)

La reproduction de tout ou partie de ces instructions, sous quelque forme que ce soit, est interdite sans l'autorisation écrite expresse de l'éditeur.

Les figures et les informations contenues dans ces instructions sont sujettes à des modifications techniques qui s'avèrent nécessaires pour améliorer le produit.

### © INTEGRA Metering AG/ CH-4106 Therwil/ Switzerland/ Tous droits réservés

Le nom aquaradio® Mobile Receiver et ce manuel sont protégés par des lois de copyright. Copier, traduire, transférer à des autres médias ou à des autres moyens de stockage électroniques ou optiques sans permission écrite de la sociétéINTEGRA Metering AG est interdit.

Des marques déposées peuvent être utilisées dans tout ce manuel. Même si on ne l'indique pas explicitement, elles sont protégées par des lois de copyright et appartiennent à leurs propriétaires respectifs.

Le aquaradio® Mobile Receiver et ce manuel ont été développés avec grande précision et ils ont été testés intensivement pour exclure toute erreur. Néanmoins, il pourrait être possible que des erreurs non détectées apparaissent. Dans toute la mesure permise par la réglementation applicable, la société INTEGRA Metering AG ne sera en aucun cas responsable des préjudices directs, indirects ou consécutifs, qui résulteraient de l'utilisation ou de l'impossibilité d'utiliser ce produit (comprenant, mais non limité aux pertes de bénéfices, interruptions d'activité, pertes d'informations commerciales ou autres pertes pécuniaires). En toute hypothèse, la responsabilité totale de la société INTEGRA Metering AG sera limitée au montant effectivement payé pour ce logiciel.

# **3. Introduction**

<span id="page-2-2"></span>Le aquaradio® Mobile Receiver est un récepteur radio pour capter des compteurs radio du type Wireless M-Bus (en mode T1, T2, C1). Il possède une interface Bluetooth pour communiquer avec des ordinateurs portables. Sa pile lithium ion rechargeable le donne une autonomie de 20 heures avec une charge.

Le aquaradio® Mobile Receiver est utilisé avec un ordinateur portable pour les relevés mobiles des compteurs de consommation radio (électricité, gaz, eau, énergie thermique et des autres).

A cause de son boîtier étanche (IP 64) et sa construction mécanique robuste (EN 60721 classe 7M3) on peut utiliser le aquaradio®

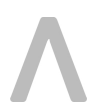

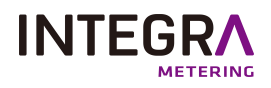

Mobile Receiver dans les environnements rudes sans protection supplémentaire.

<span id="page-3-0"></span>En plus le aquaradio® Mobile Receiver possède une interface sérielle pour y connecter des appareils de configuration des compteurs (p.ex. tête opto).

# **4. Ce qu'il faut absolument respecter**

- <sup>l</sup> Conformément au but d'utilisation le aquaradio® Mobile Receiver est utilisé pour saisir les trames radio des compteurs de consommation type M-Bus Mode T1, T2 et C1 pour les transmettre par interface Bluetooth à un ordinateur portable.
- Seulement le personnel qualifié est autorisé d'opérer le aquaradio® Mobile Receiver.
- <sup>l</sup> L'utilisation du aquaradio® Mobile Receiver est limitée aux environnements conformes à l'indice de protection (IP 64) et aux conditions d'utilisations (-5°C à +55°C ; 10% à 95% humidité de l'air).
- <sup>l</sup> Le chargement de la pile lithium ion du aquaradio® Mobile Receiver est limité aux températures entre 0°C et +45°C.
- <sup>l</sup> Exclusivement le chargeur qui va avec le aquaradio® Mobile Receiver peut être utilisé pour charger la pile du aquaradio® Mobile Receiver. Il ne faut pas opérer le chargeur sans adaptateur approprié. L'utilisation du chargeur de pile est limitée aux environnements secs et protégés contre le temps.
- <sup>l</sup> N'utiliser pas la force pour brancher le connecteur du chargeur au aquaradio® Mobile Receiver. Tourner le connecteur jusqu'au moment ou il glisse facilement sur le pendant du aquaradio® Mobile Receiver. Ne visser pas le connecteur trop rigoureusement.
- Charger la pile du aquaradio® Mobile Receiver avant la première utilisation.
- <sup>l</sup> Le aquaradio® Mobile Receiver n'est pas d'appareil de mesure calibré. Les niveaux de compteur et les consommations transmis sont seulement du caractère informatif.
- <sup>l</sup> En cas de panne, ne réparez pas l'appareil vous-même, ceci supprime tous vos droits de garantie. Confiez les réparations à votre fournisseur.
- <span id="page-3-1"></span><sup>l</sup> Il ne faut pas ouvrir le boîtier du aquaradio® Mobile Receiver. Il est strictement interdit de remplacer, d'ouvrir ou de provoquer de court-circuit de la pile lithium ion à l'intérieur de l'appareil.

# **5. Éléments fournis et emballage**

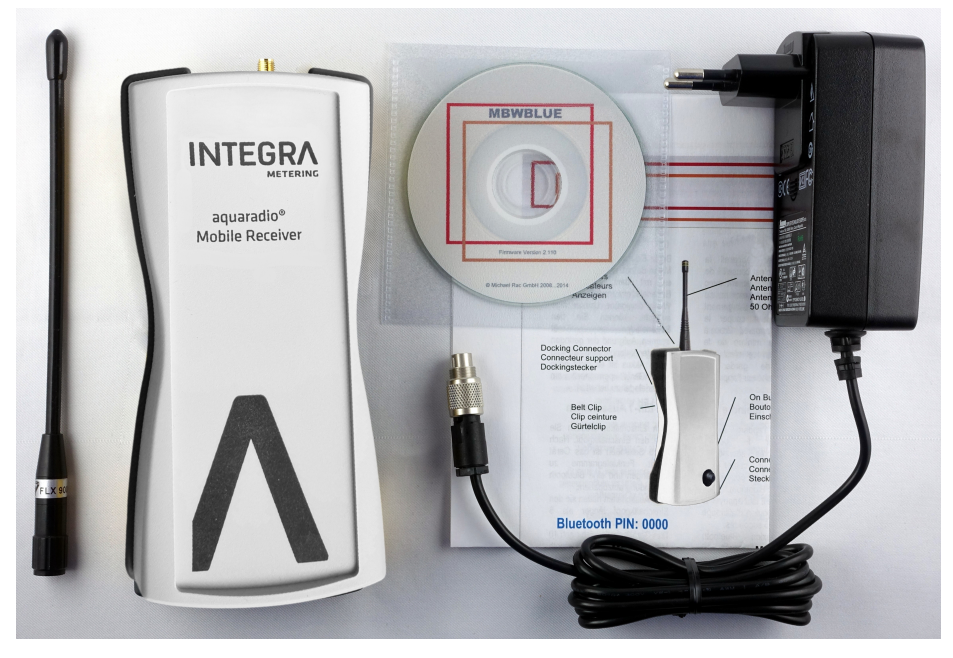

Veuillez vérifier si l'appareil est au complet. La fourniture comprend :

- 1 aquaradio® Mobile Receiver
- •1 Antenne
- 1 Secteur / chargeur

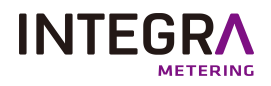

- <sup>l</sup> 1 Mode d'emploi comprimé
- 1 CD avec la documentation

Les emballages sont réutilisables ou peuvent êtres recyclés afin de récupérer les matières premières. Respectez les règles de protection de l'environnement lorsque vous jetez les emballages dont vous n'avez plus besoin. Si vous remarquez lors du déballage un dommage survenu durant le transport, contactez immédiatement votre fournisseur.

### <span id="page-4-0"></span>Veillez à garder les films d'emballage hors de portée des enfants. Ils risqueraient de s'étouffer !

# **6. Principe d'opération**

Le aquaradio<sup>®</sup> Mobile Receiver est un récepteur de radio pour des compteurs radio de type wireless M-Bus (électricité, gaz, eau, énergie thermique et des autres). Les trames radio de ces compteurs de consommation sont enregistrés dans une mémoire interne et immédiatement après transmis par l'interface Bluetooth sur un ordinateur portable, si une connexion Bluetooth est établie. S'il n'y pas de connexion Bluetooth le aquaradio® Mobile Receiver collectionne tous les trames radio (jusqu'à 150) et il les transmet à un seul coup quand la connexion Bluetooth est rétablie.

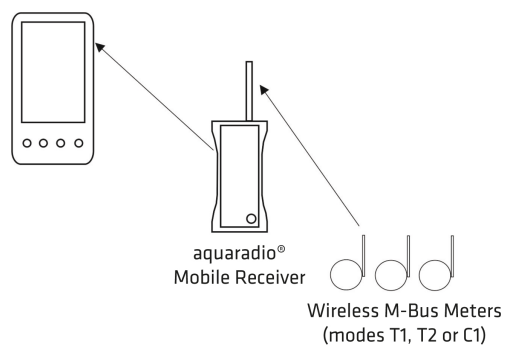

Grâce à sa batterie lithium-ion rechargeable intégrée, le aquaradio® Mobile Receiver a une autonomie d'environ 20 heures (sans utiliser l'interface série externe). La recharge prend environ 4 à 5 heures en fonction de l'état de charge de la batterie.

<span id="page-4-1"></span>L'interface d'antenne est un connecteur SMA standard de 50 Ohm qui peut être connecté à n'importe quelle antenne appropriée.

# **7. Vue d'ensemble**

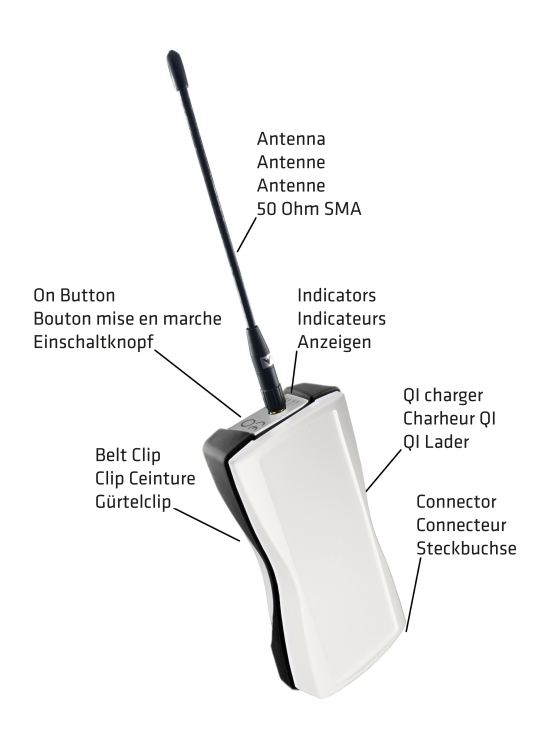

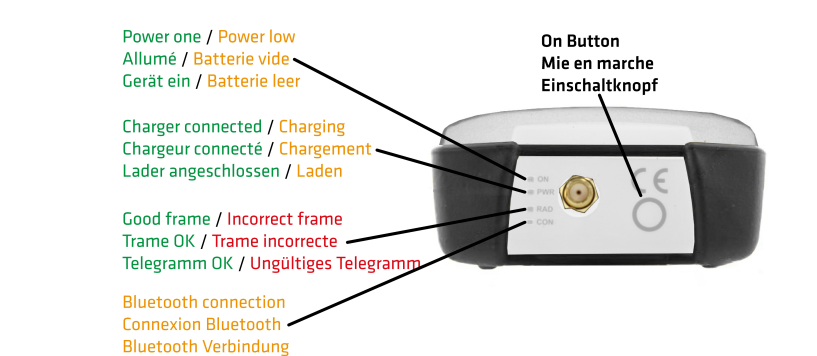

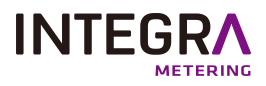

#### Antenne :

Il faut visser l'antenne doucement et sans utilisant de la force sur le connecteur SMA de l'appareil. C'est possible d'utiliser des autres antennes 868 MHz, 50 Ohm, comme des antennes du toit de voiture. Cependant, il n'y pas de garantie que des autres antennes fonctionnent également bien que l'antenne fourni ou qu'elles fonctionnent du tout. En utilisant des autres antennes, des antennes actives ou des préamplificateurs radio la garantie sur l'appareil est automatiquement annulée. Veuillez faire attention qu'il n'y a pas de décharge électrostatique en manipulant l'antenne.

### Bouton mise en marche :

Le aquaradio® Mobile Receiver est allumé en appuyant sur ce bouton. L'indicateur mise en marche s'allume en vert. Après environ 5 seconds les tests internes sont terminés et l'appareil est prêt a recevoir des trames radio.

L'appareil s'éteint automatiquement après 10 minutes s'il n'y a pas de connexion Bluetooth.

En appuyant sur le bouton mise en marche pour plus que 5 secondes l'appareil est éteint manuellement.

#### Connecteur :

Le connecteur pour le chargeur de pile est placé en bas de l'appareil. En plus ce connecteur sert comme interface sérielle externe. Alors, il n'est pas possible de brancher simultanément le chargeur de pile et un appareil par l'interface sérielle externe.

#### Chargeur QI :

Pour charger l'appareil sans fil il le faut placer centrée sur un chargeur QI.

#### LED allumé / pile vide :

L'appareil est en marche (ON)

#### Pile épuisée (ON)

L'indicateur mise en marche ON s'allume en vert si l'appareil est en marche. Si la pile est épuisée le LED s'allume en orange. Environ 4 minutes après l'appareil s'éteint automatiquement. En ce cas il faut brancher le chargeur de pile.

### LED Chargeur branché :

Chargeur connecté (PWR)

#### LED de charge de la batterie :

#### Chargement de pile (PWR)

L'indicateur PWR s'allume en vert si le chargeur est connecté. L'indicateur PWR s'allume en orange si la pile est en train d'être chargée. Si la pile est complètement chargée l'indicateur PWR change en vert et on peut débrancher le chargeur. A cause de très faible taux autodécharge de la pile lithium ion il n'est pas nécessaire de garder le chargeur branché sur l'appareil.

#### Indicateur réception radio :

Trame radio valide (RAD)

#### Trame radio invalide (RAD)

L'indicateur réception radio RAD s'allume en vert si l'appareil a reçu une trame radio correcte. L'indicateur réception radio RAD s'allume en rouge si l'appareil a reçu une trame radio incorrecte.

#### AVERTISSEMENT :

Si l'indicateur ON et l'indicateur réception radio RAD clignotent ensemble en rouge, un des tests internes a trouvé une erreur. En ce cas veuillez éteindre et aquaradio® Mobile Receiver 37 allumer l'appareil encore une fois. Si l'erreur ne disparaît pas, il vous faut retourner l'appareil au fournisseur pour une vérification.

#### Indicateur connexion Bluetooth LED :

Clignote 1x lentement : pas de connexion Bluetooth (CON)

#### Clignote 2x rapidement : connexion Bluetooth (CON)

L'indicateur orange CON s'allume quelques seconds après l'appareil était mis en marche.

Si l'indicateur orange CON reste allumé il y a une erreur dans le module Bluetooth et il faut redémarrer l'appareil.

S'il n'y a pas de connexion Bluetooth l'indicateur CON clignote une fois lentement.

<span id="page-5-0"></span>S'il y a une connexion Bluetooth établie l'indicateur CON clignote deux fois rapidement.

# **8. Établissement d'une connexion Bluetooth**

Après la mise en marche du aquaradio® Mobile Receiver il faut attendre environ 5 seconds avant d'essayer d'établir une connexion

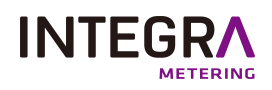

Bluetooth. Ce délai est nécessaire pour la mise en marche de tous les modules internes et pour compléter les tests internes du aquaradio® Mobile Receiver . Après il vous faut ouvrir la page de configuration Bluetooth sur votre ordinateur et démarrer une recherche Bluetooth. Pour le processus exact il vous faut aussi consulter le manuel ou l'aide en ligne de votre ordinateur.

Pour vérifier que la recherche Bluetooth a bien trouvé l'appareil correct, vous pouvez vérifier le nom Bluetooth (numéro de série) du aquaradio® Mobile Receiver sur l'étiquette (p.ex. aquaradio® Mobile Receiver 0ABB01).

### S'il vous faut saisir un code d'autorisation ou un code PIN, remplissez quatre fois zéro : 0000.

<span id="page-6-0"></span>Après il vous faut lier le aquaradio® Mobile Receiver à une interface sérielle virtuelle de votre ordinateur en utilisant le protocole SPP (serial profile protocole). Notez l'interface sérielle virtuelle donnée au aquaradio® Mobile Receiver,(p.ex. COM12). En ouvrant cette interface sérielle la connexion Bluetooth avec le aquaradio® Mobile Receiver,est automatiquement établie et vous êtes capable d'envoyer des commandes au aquaradio® Mobile Receiver.

# **9. Communication Bluetooth**

Si une interface sérielle virtuelle est donnée au aquaradio® Mobile Receiver vous pouvez démarrer la connexion en ouvrant l'interface sérielle respective. Il vous faut les paramètres suivants :

### 115200,8,N,1

<span id="page-6-1"></span>115200 baud, 8 data bits, no parity bit, 1 stop bit, hardware flow control or no flow control

### **9. 1. Format des commandes**

Le format général des commandes du aquaradio® Mobile Receiver est décrit ci-dessous (tous les octets en format hexadécimal) : 01 FE LL CD [Data] CRC CRC

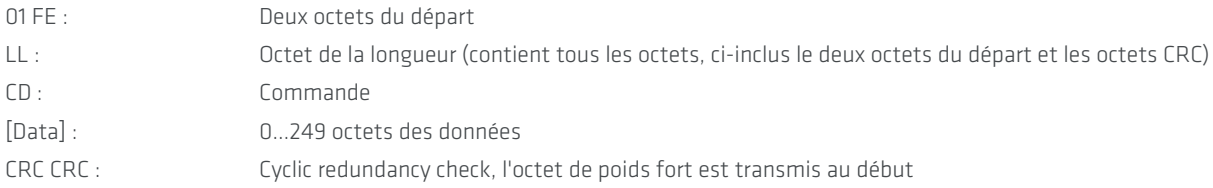

Le CRC se calcul en utilisant le polynôme ci-dessous :

*X16 + X13 + X12 + X11 + X10 + X8 + X6 + X5 + X2 + 1*

Le CRC est calculé sur tous les octets de la commande sauf les deux octets du CRC (dès les deux octets du départ au dernier octet avant le CRC).

Pour coder on peut utiliser l'exemple ci-dessous :

WORD CRCTable[256]={

0x0000,0x3D65,0x7ACA,0x47AF,0xF594,0xC8F1,0x8F5E,0xB23B, 0xD64D,0xEB28,0xAC87,0x91E2,0x23D9,0x1EBC,0x5913,0x6476, 0x91FF,0xAC9A,0xEB35,0xD650,0x646B,0x590E,0x1EA1,0x23C4, 0x47B2,0x7AD7,0x3D78,0x001D,0xB226,0x8F43,0xC8EC,0xF589, 0x1E9B,0x23FE,0x6451,0x5934,0xEB0F,0xD66A,0x91C5,0xACA0, 0xC8D6,0xF5B3,0xB21C,0x8F79,0x3D42,0x0027,0x4788,0x7AED, 0x8F64,0xB201,0xF5AE,0xC8CB,0x7AF0,0x4795,0x003A,0x3D5F, 0x5929,0x644C,0x23E3,0x1E86,0xACBD,0x91D8,0xD677,0xEB12, 0x3D36,0x0053,0x47FC,0x7A99,0xC8A2,0xF5C7,0xB268,0x8F0D, 0xEB7B,0xD61E,0x91B1,0xACD4,0x1EEF,0x238A,0x6425,0x5940, 0xACC9,0x91AC,0xD603,0xEB66,0x595D,0x6438,0x2397,0x1EF2, 0x7A84,0x47E1,0x004E,0x3D2B,0x8F10,0xB275,0xF5DA,0xC8BF, 0x23AD,0x1EC8,0x5967,0x6402,0xD639,0xEB5C,0xACF3,0x9196, 0xF5E0,0xC885,0x8F2A,0xB24F,0x0074,0x3D11,0x7ABE,0x47DB, 0xB252,0x8F37,0xC898,0xF5FD,0x47C6,0x7AA3,0x3D0C,0x0069, 0x641F,0x597A,0x1ED5,0x23B0,0x918B,0xACEE,0xEB41,0xD624,

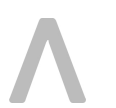

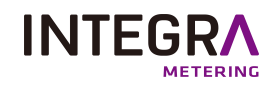

0x7A6C,0x4709,0x00A6,0x3DC3,0x8FF8,0xB29D,0xF532,0xC857, 0xAC21,0x9144,0xD6EB,0xEB8E,0x59B5,0x64D0,0x237F,0x1E1A, 0xEB93,0xD6F6,0x9159,0xAC3C,0x1E07,0x2362,0x64CD,0x59A8, 0x3DDE,0x00BB,0x4714,0x7A71,0xC84A,0xF52F,0xB280,0x8FE5, 0x64F7,0x5992,0x1E3D,0x2358,0x9163,0xAC06,0xEBA9,0xD6CC, 0xB2BA,0x8FDF,0xC870,0xF515,0x472E,0x7A4B,0x3DE4,0x0081, 0xF508,0xC86D,0x8FC2,0xB2A7,0x009C,0x3DF9,0x7A56,0x4733, 0x2345,0x1E20,0x598F,0x64EA,0xD6D1,0xEBB4,0xAC1B,0x917E, 0x475A,0x7A3F,0x3D90,0x00F5,0xB2CE,0x8FAB,0xC804,0xF561, 0x9117,0xAC72,0xEBDD,0xD6B8,0x6483,0x59E6,0x1E49,0x232C, 0xD6A5,0xEBC0,0xAC6F,0x910A,0x2331,0x1E54,0x59FB,0x649E, 0x00E8,0x3D8D,0x7A22,0x4747,0xF57C,0xC819,0x8FB6,0xB2D3, 0x59C1,0x64A4,0x230B,0x1E6E,0xAC55,0x9130,0xD69F,0xEBFA, 0x8F8C,0xB2E9,0xF546,0xC823,0x7A18,0x477D,0x00D2,0x3DB7, 0xC83E,0xF55B,0xB2F4,0x8F91,0x3DAA,0x00CF,0x4760,0x7A05, 0x1E73,0x2316,0x64B9,0x59DC,0xEBE7,0xD682,0x912D,0xAC48};

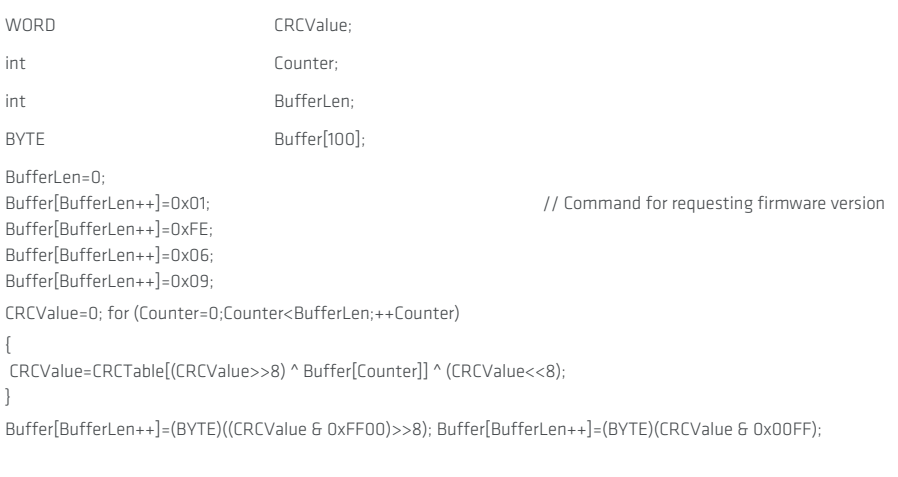

Trois exemples de commande avec CRC correct :

<span id="page-7-0"></span>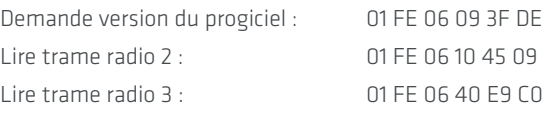

### **9. 2. Demande version du progiciel**

Demande la version du progiciel et le type d'appareil du aquaradio® Mobile Receiver (tous les octets en format hexadécimal).

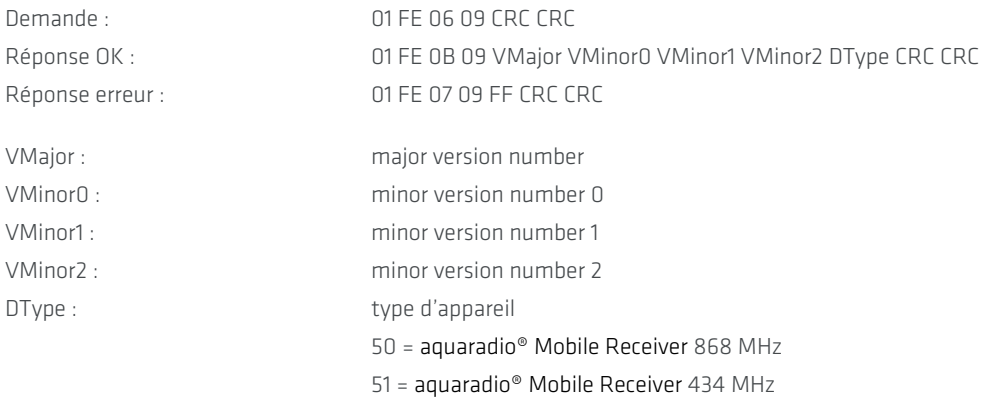

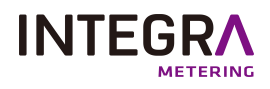

### **9. 3. Lire trame radio 1**

### <span id="page-8-0"></span>Remarque :

### Il faut plus utiliser cette commande, veuillez utiliser la commande Lire trame radio 2.

Demande la prochaine trame radio reçue par le aquaradio® Mobile Receiver, s'il y en a une. Cette version de la commande répond avec des trames radio de 120 octets au maximum (tous les octets en format hexadécimal) :

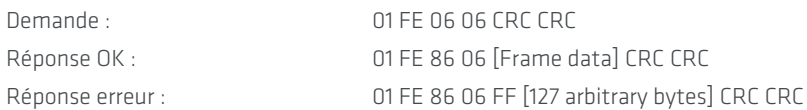

Format du cadre [données de la trame] :

LL T0 T1 T2 T3 T4 00 RSSI [trame radio]

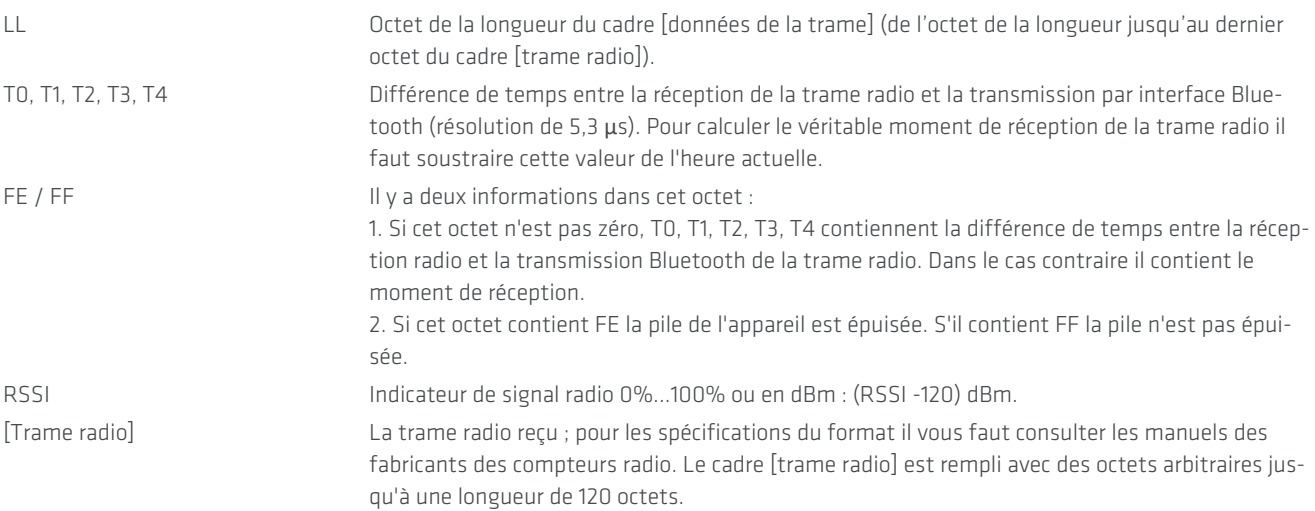

### **9. 4. Lire trame radio 2**

<span id="page-8-1"></span>Demande la prochaine trame radio reçue par le aquaradio® Mobile Receiver, s'il y en a une. Cette version de la commande répond avec des trame radio de 241 octets au maximum (tous les octets en format hexadécimal). Le aquaradio® Mobile Receiver est capable de recevoir des trames radio jusqu'à une longueur de 240 octets (l'octet de longueur de la trame peut contenir F0 (hex) au maximum).

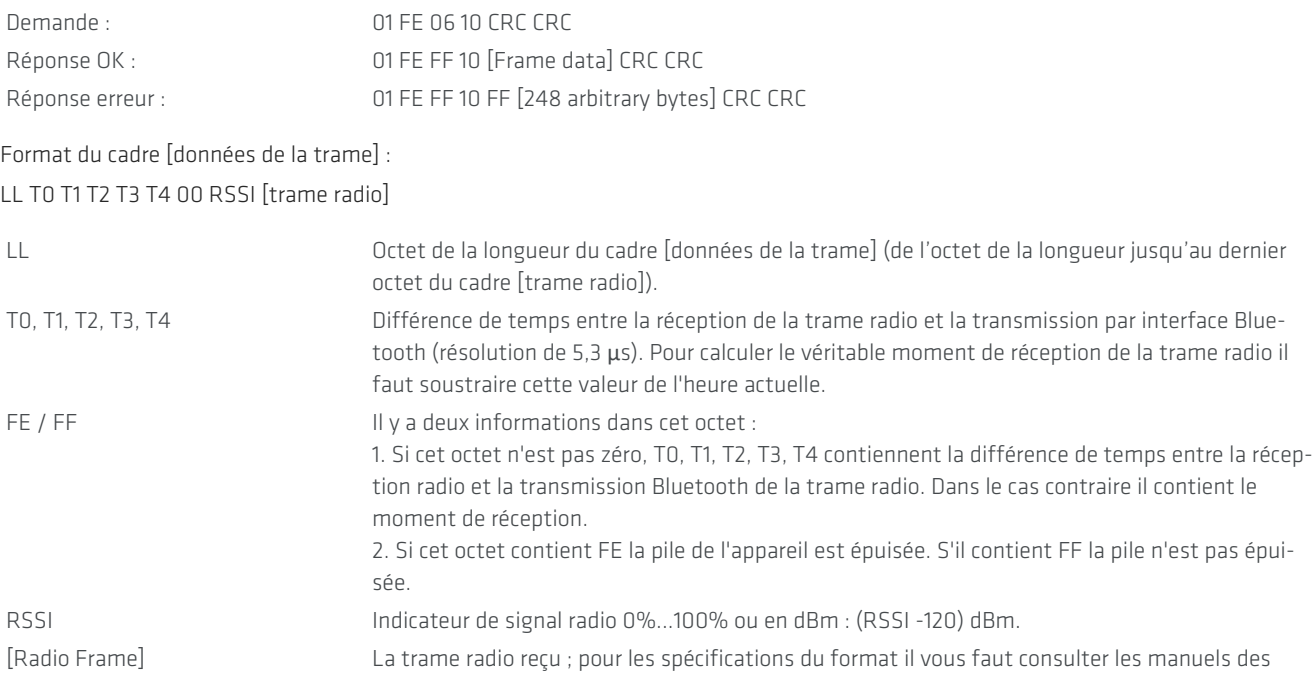

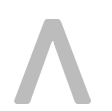

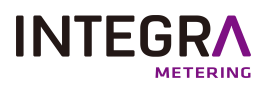

fabricants des compteurs radio. Le cadre [trame radio] est rempli avec des octets arbitraires jusqu'à une longueur de 241 octets.

### **9. 5. Lire trame radio 3**

<span id="page-9-0"></span>Demande la prochaine trame radio reçue par le aquaradio® Mobile Receiver, s'il y en a une. Cette version de la commande répond avec des trames radio de 256 octets au maximum (tous les octets en format hexadécimal).

Si vous n'utilisez que les aquaradio® Mobile Receiver avec version progiciel 3.00 et supérieur il est conseillé d'utiliser cette commande au lieu de lire trame radio 2. Néanmoins, si vous voulez travailler avec des aquaradio® Mobile Receiver de toutes version de progiciel il faut utiliser lire trame radio 2.

### REMARQUE : Cette commande est disponible avec les versions de progiciel 3.00 et supérieur.

REMARQUE : L'octet de longueur ne contient que le LSB de la véritable longueur de la commande (0x128).

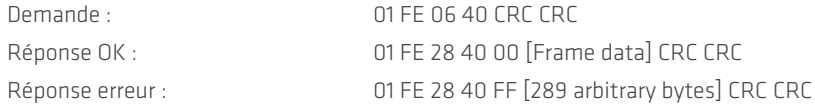

Format du cadre [données de la trame] :

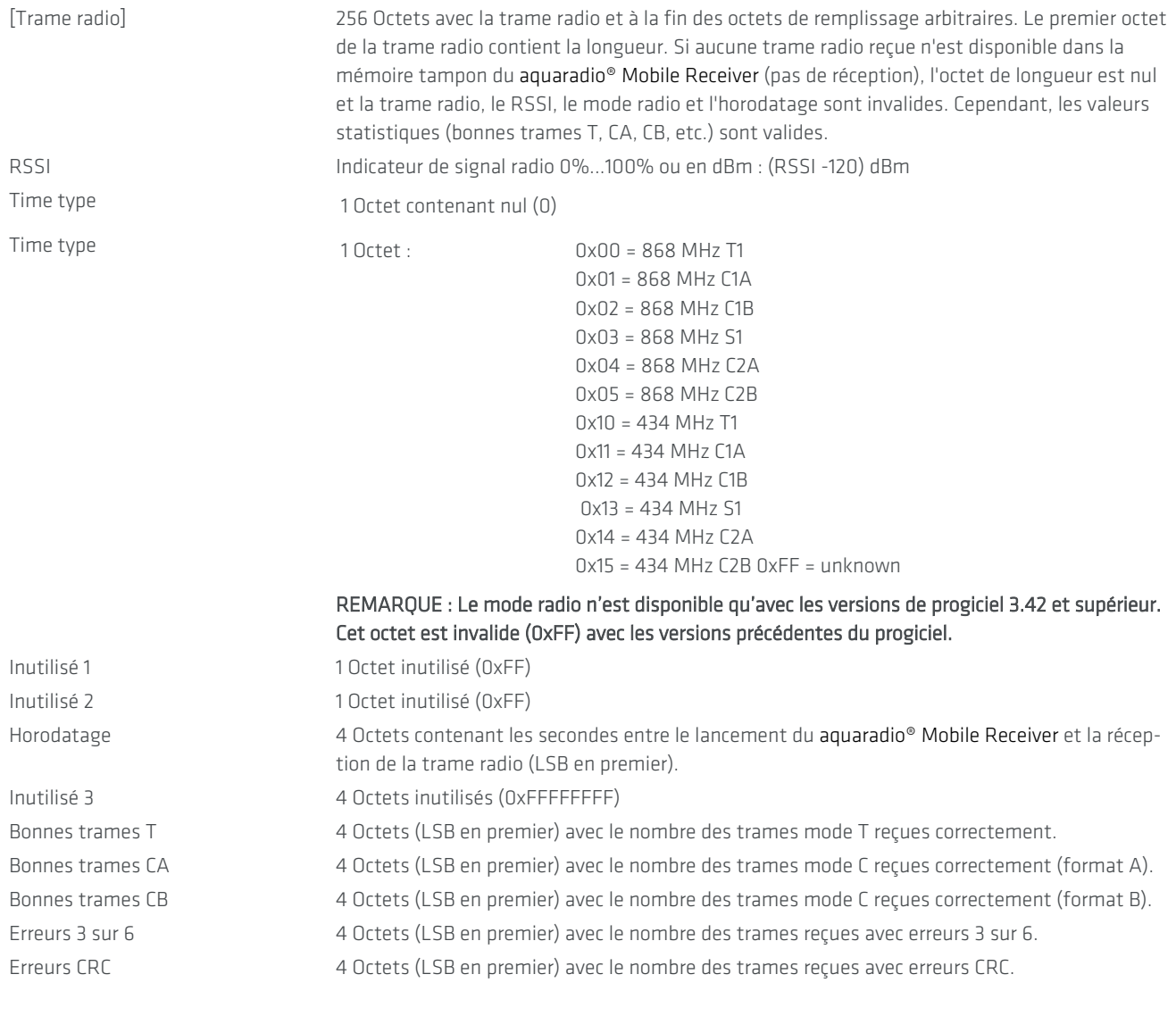

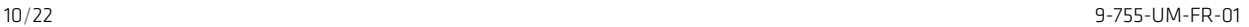

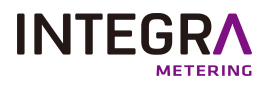

### **9. 6. Mode récepteur**

<span id="page-10-0"></span>Sélectionne le mode de réception (T1/C1 ou S1) et la fréquence de réception (868 MHz ou 434 MHz). La fréquence 434 MHz est seulement pour faire des tests. Le rayon de réception est très limité en 434 MHz.

#### REMARQUE : Cette commande est seulement disponible à partir de la version 2.200 du progiciel.

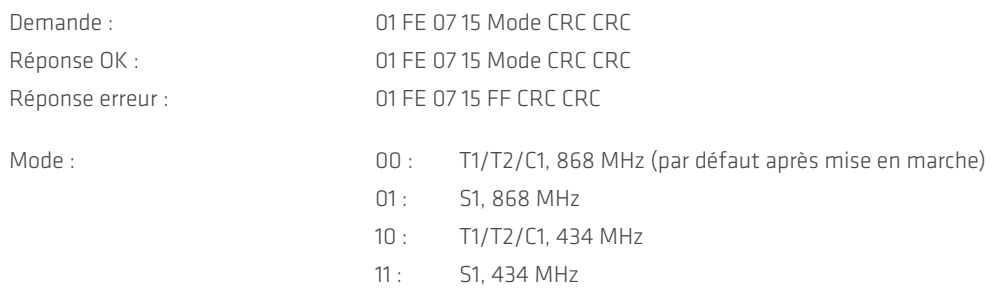

### **9. 7. Interface sérielle externe**

<span id="page-10-1"></span>Allume l'interface sérielle externe et effectue la configuration en utilisant les paramètres saisis (tous les octets en format hexadécimal). Par défaut l'interface sérielle externe est éteinte et il faut l'allumer avec cette commande. Pour économiser la capacité de la pile il faut éteindre l'interface sérielle si elle n'est plus utilisée.

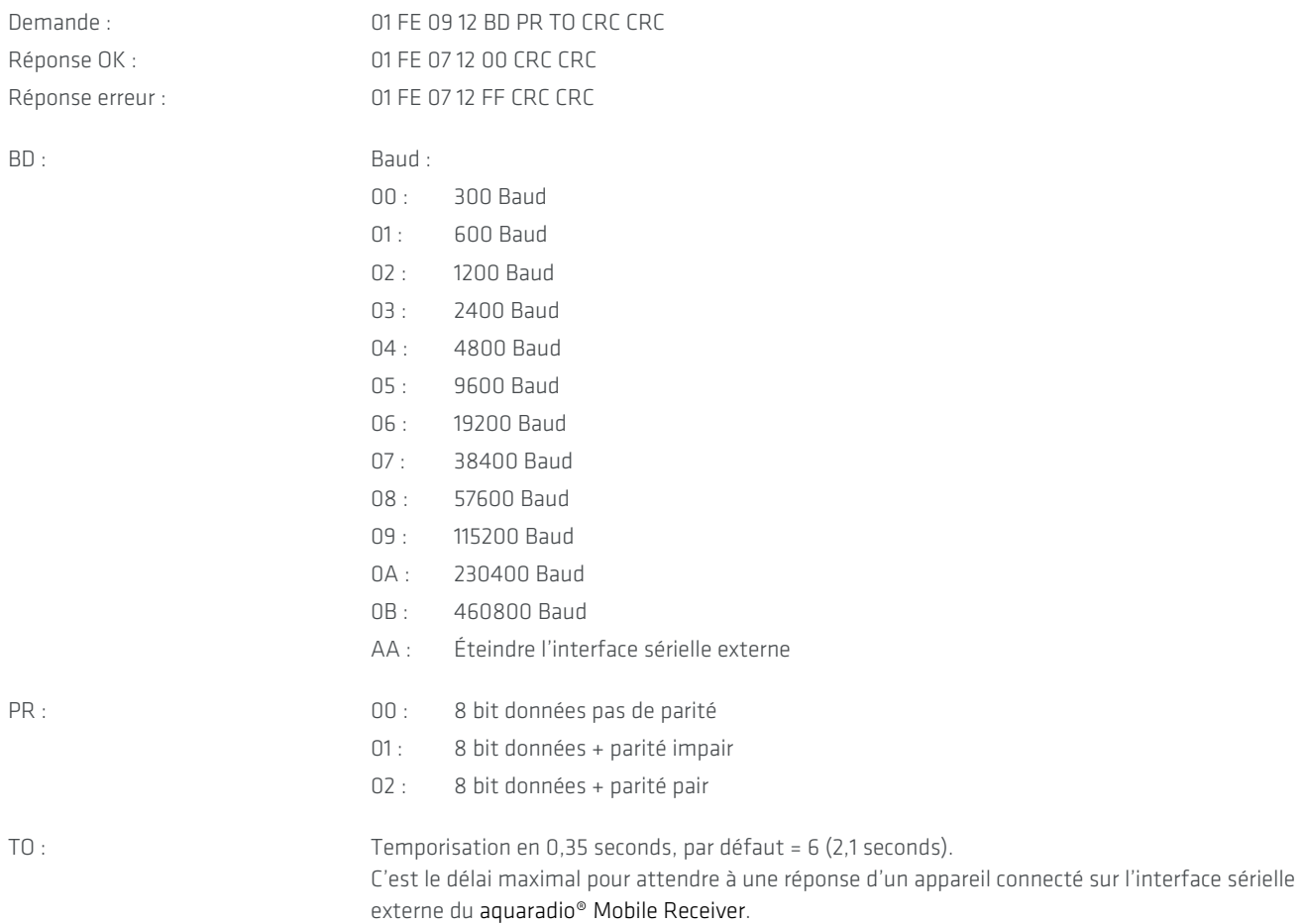

### **9. 8. Transmettre données sur l'interface sérielle externe**

<span id="page-10-2"></span>Une fois l'interface sérielle externe est allumée, il est possible d'envoyer des données à un appareil connecté (tous les octets en format hexadécimal).

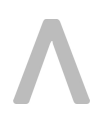

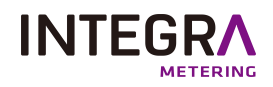

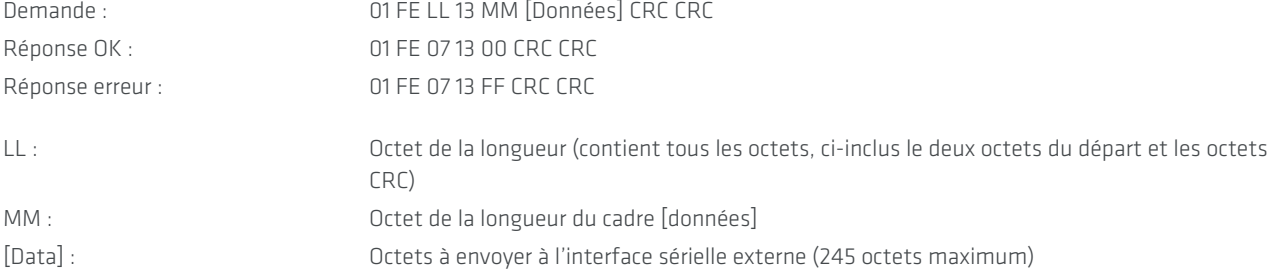

### **9. 9. Transmettre données sur l'interface sérielle externe avec réveiller**

<span id="page-11-0"></span>Une fois l'interface sérielle externe est allumée, il est possible d'envoyer des données à un appareil connecté (tous les octets en format hexadécimal). Ce commande inclus réveiller un dispositif par interface optique (séquence 01010101... avec la vitesse baud sélectionné). Pour le réaliser l'octet CC (voir ci-dessous) est envoyé DH : DL fois sur l'interface sérielle avant que les données soient envoyées. Entre la commande de réveiller et le cadre de données une pause de 50 ms est introduite. En utilisant 0x55 comme octet CC on peut, p.ex., réaliser une séquence de 01010101... d'une longueur variable. L'octet de la commande de réveiller est toujours envoyé sans bit de parité.

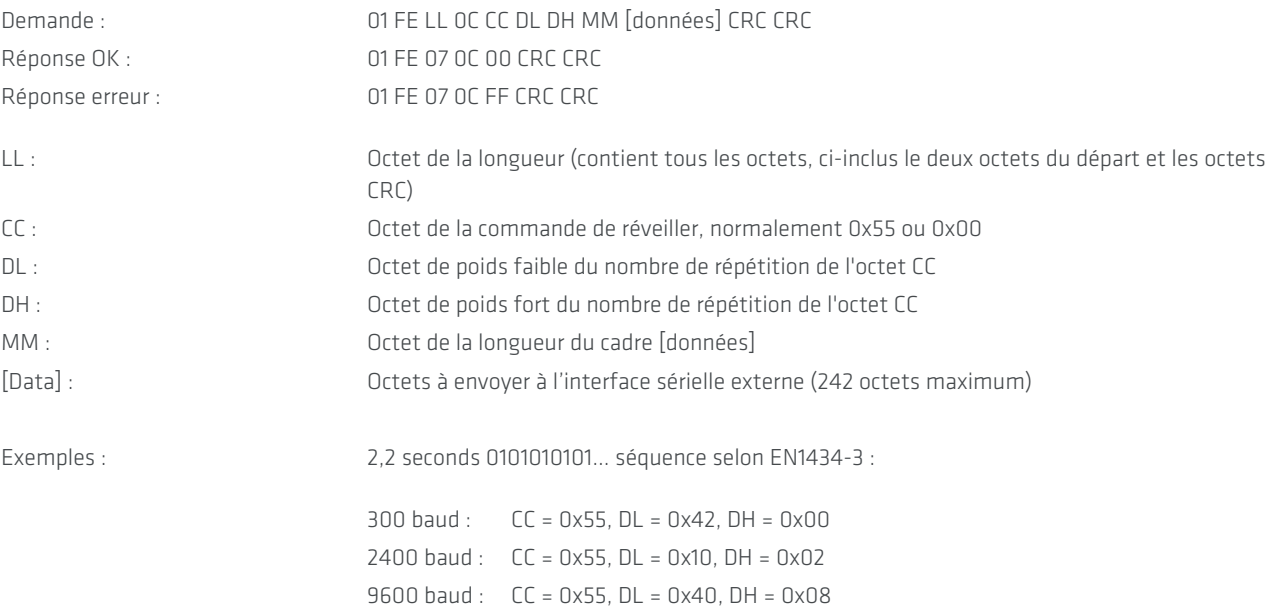

### **9. 10. Lire données de l'interface sérielle externe**

<span id="page-11-1"></span>Si on a envoyé des données sur l'interface sérielle externe, le aquaradio® Mobile Receiver attend jusqu'au TO (temporisation) pour une réponse de l'appareil connecté. S'il y a une réponse on peut la lire avec cette commande (tous les octets en format hexadécimal) :

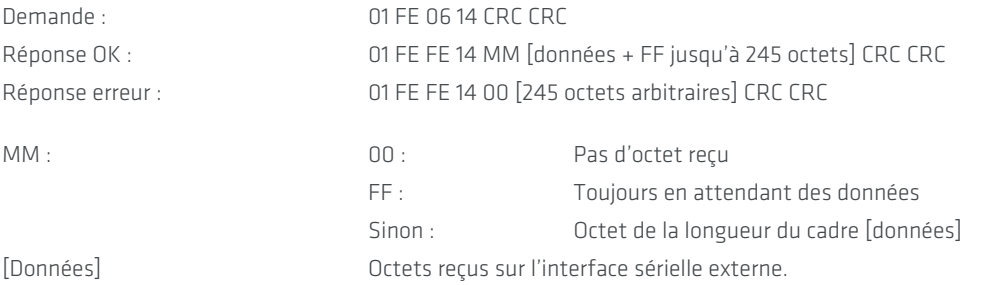

### **9. 11. Transmettre trames radio**

<span id="page-11-2"></span>Les aquaradio® Mobile Receiver sont des appareils radio bidirectionnel. Ils peuvent aussi envoyer des trames radio. En général la trame radio configurée est envoyée quand une trame radio du compteur respective est reçue. Donc avec cette commande la trame radio n'est

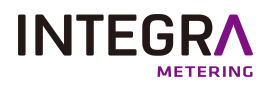

pas envoyée directement mais stockée dans le aquaradio® Mobile Receiver jusqu'au moment où une trame du compteur respectif est reçue.

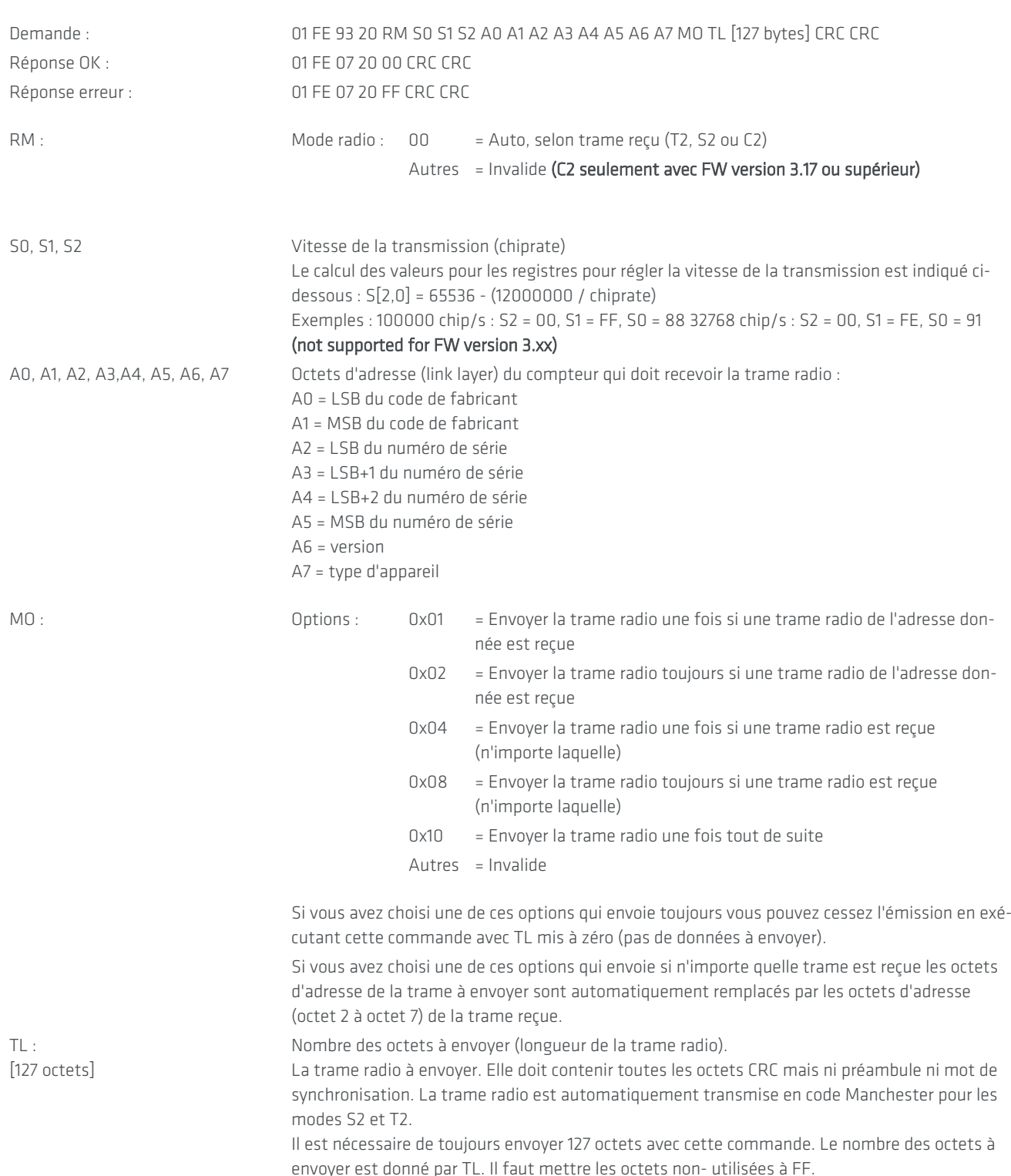

<span id="page-12-0"></span>Pour désactiver les émissions des trames radio il faut envoyer cette commande avec [TL] = 0.

### **9. 12. Transmettre trames radio 2**

Les aquaradio® Mobile Receiver sont des appareils radio bidirectionnel. Ils peuvent aussi envoyer des trames radio. En général la trame radio configurée est envoyée quand une trame radio du compteur respective est reçue. Donc avec cette commande la trame radio n'est pas envoyée directement mais stockée dans le aquaradio® Mobile Receiver jusqu'au moment où une trame du compteur respectif est reçue. C'est possible de configurer au maximum 5 trames radio pour adresser 5 compteurs radio différents.

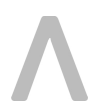

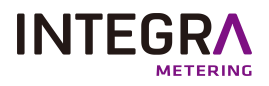

### REMARQUE : Cette commande est disponible avec les versions de progiciel 3.17 et supérieur.

REMARQUE : Si on a utilisé la commande « Transmettre trames radio » et cette commande est toujours active [TL non 0], les trames configurées avec la commande « Transmettre trames radio 2 » sont inactives. Il faut envoyer la commande « Transmettre trames radio » avec [TL] = 0 pour la désactiver.

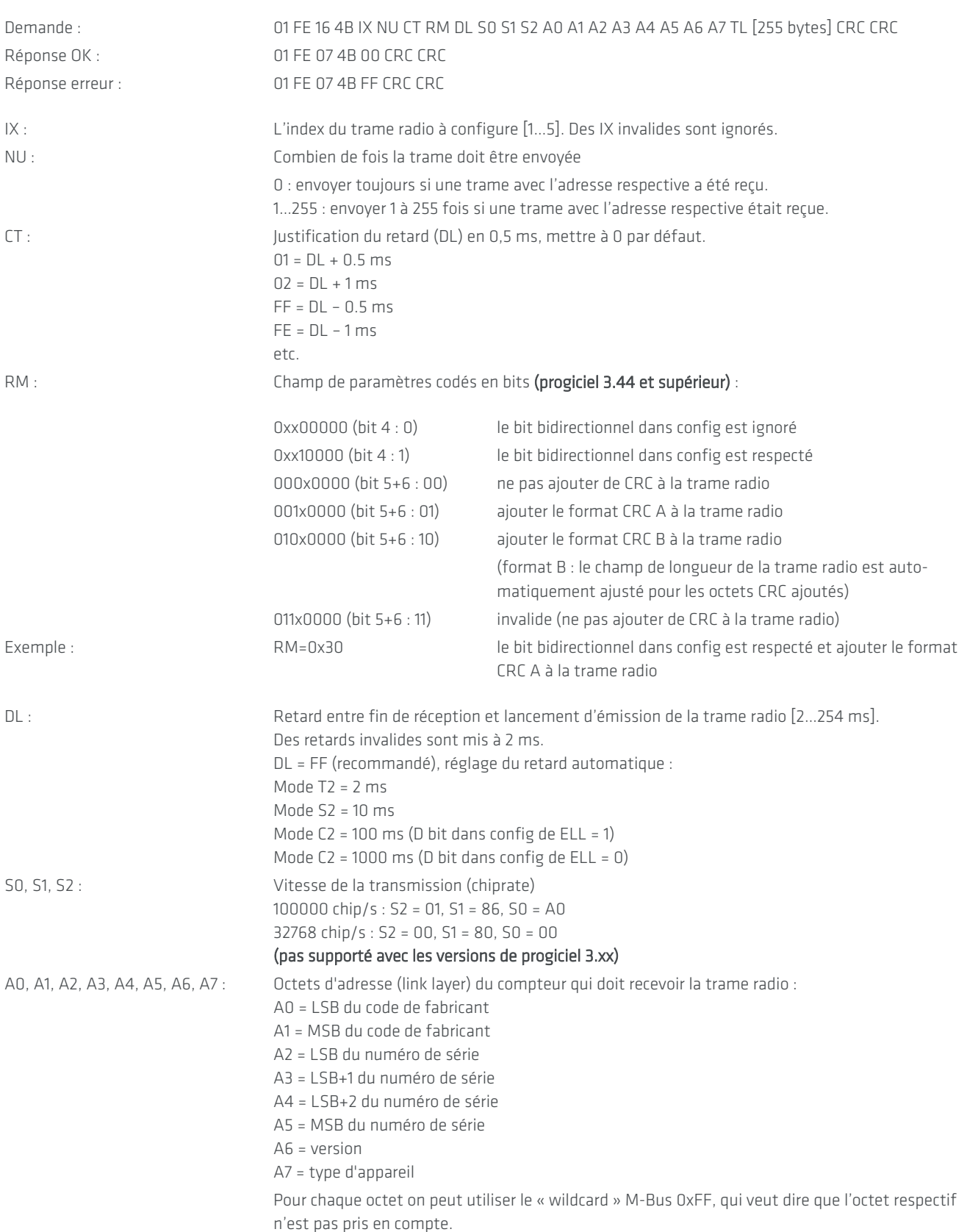

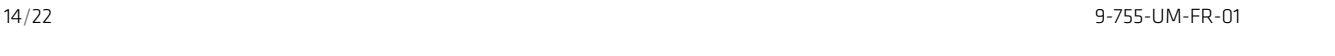

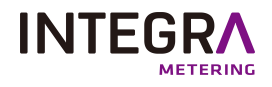

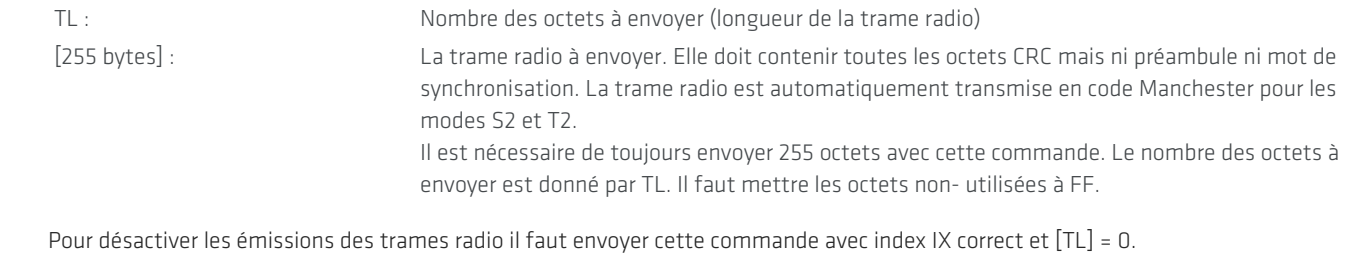

### **9. 13. Transmettre trames radio 2 (EQS mode)**

<span id="page-14-0"></span>Cette commande est en principe égale à la commande avant avec l'exception que le mode radio (RM) est mis sur 0x80. En ce cas le mode propriétaire EQS est utilisé.

REMARQUE : Cette commande est disponible avec les versions de progiciel 3.34 et supérieur.

REMARQUE : Si on a utilisé la commande « Transmettre trames radio » et cette commande est toujours active [TL non 0], les trames configurées avec la commande « Transmettre trames radio 2 » sont inactives. Il faut envoyer la commande « Transmettre trames radio » avec [TL] = 0 pour la désactiver.

REMARQUE : L'octet de longueur ne contient que le LSB de la véritable longueur de la commande (0x116).

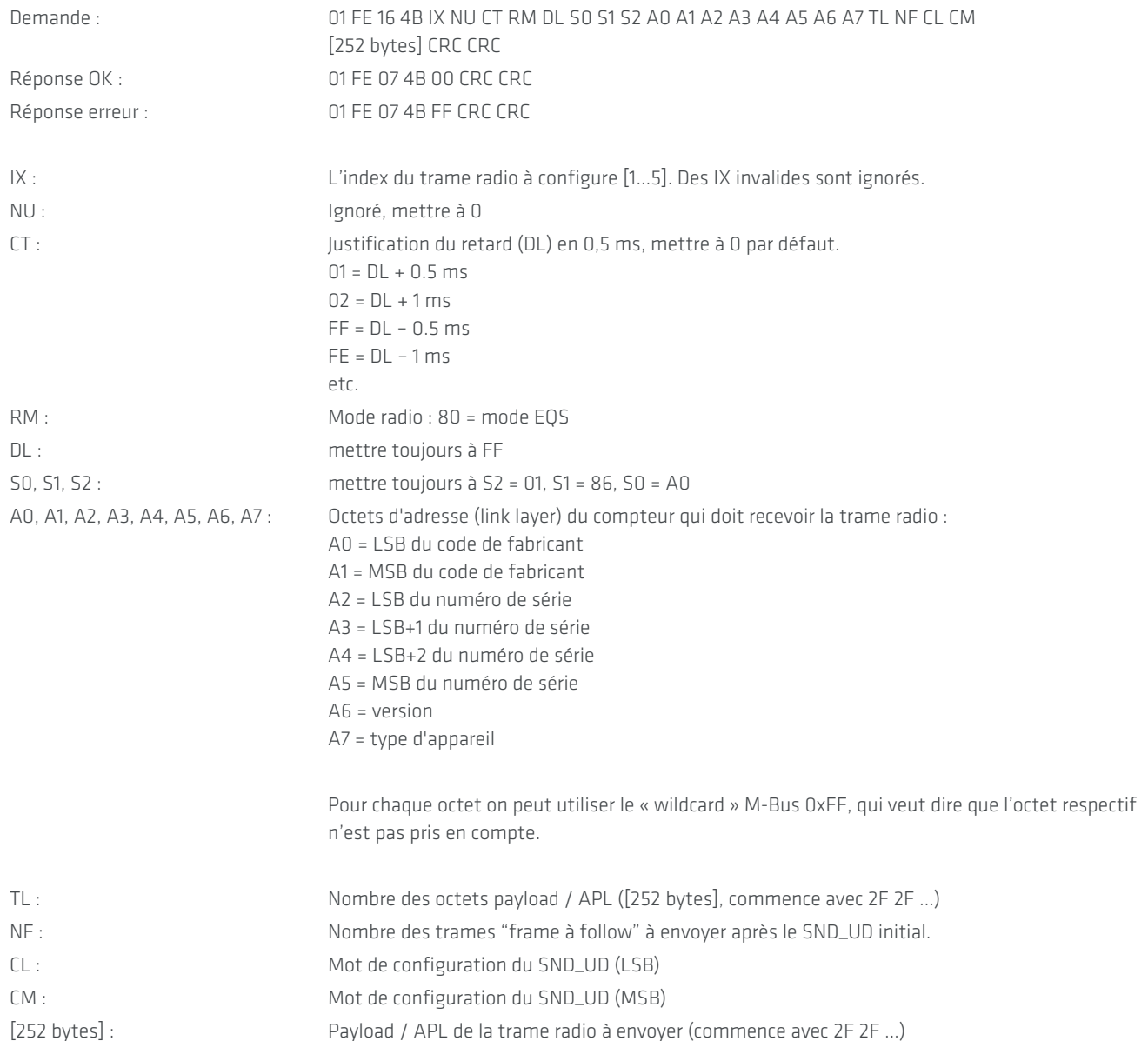

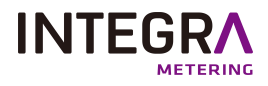

En utilisant cette commande le aquaradio® Mobile Receiver construit automatiquement la trame correcte en ajoutant LL (link layer) et TPL (transport layer). Il est nécessaire de toujours envoyer 252 octets avec cette commande. Le nombre des octets dans le payload / TPL est donné par TL. Il faut mettre les octets non-utilisées à FF.

<span id="page-15-0"></span>Pour désactiver les émissions des trames radio il faut envoyer cette commande avec index IX correct et [TL] = 0.

### **9. 14. Lire configuration des trames radio d'émission**

On utilise cette commande pour lire la configuration des trames radio d'émission (configurée par "Transmettre trames radio 2".

REMARQUE : Cette commande est disponible avec les versions de progiciel 3.17 et supérieur. REMARQUE : L'octet de longueur ne contient que le LSB de la véritable longueur de la commande (0x116).

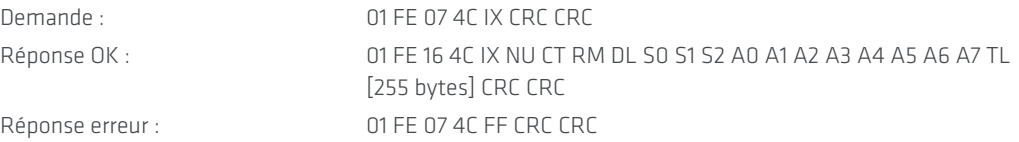

La réponse contient les mêmes paramètres qu'utilisés par la commande « Transmettre trames radio 2 », avec les exceptions ci-dessous :

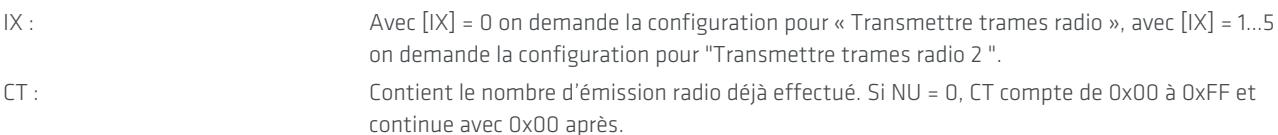

# <span id="page-15-1"></span>**10. aquaradio® Mobile Receiver relevé d'exemple avec MBT1ReceiverLib**

Le module MBT1ReceiverLib contient des fonctionnes pour lire et configurer des appareils MBT1. Il possède aussi des fonctionnes pour le aquaradio® Mobile Receiver. Ci-dessous il y a un exemple pour lire les trames radio reçus d'un aquaradio® Mobile Receiver et aussi un exemple pour l'utilisation de l'interface sérielle externe.

```
Sub aquaradio® Mobile ReceiverReading()
'*********************************************************************************************************************
MBT1COM = 12 'aquaradio® Mobile Receiver device is given the virtual COM port number COM12 'change this value according à your COM port
'*********************************************************************************************************************
For RowCounter = 1 To 50 'clear all cells
For LineCounter = 1 To 200
Cells(LineCounter, RowCounter) = ""
Next LineCounter
Next RowCounter
Cells(1, 4) = "Running"
'*********************************************************************************************************************
Set aquaradio® Mobile Receiver = CreateObject("MBT1ReceiverLib.MBT1Receiver.1") 'invoke MBT1ReceiverLib software module
'*********************************************************************************************************************
              -----------------------------------------------------------'general settings
aquaradio® Mobile Receiver.RadioPasskey(1) = "FFFFFFFFFFFFFFFFF" 'set 64 bit radio deciphering pass key 1 (if available)
aquaradio® Mobile Receiver.RadioPasskey(2) = "FFFFFFFFFFFFFFFF" 'set 64 bit radio deciphering pass key 2 (if available)
aquaradio® Mobile Receiver.RadioPasskey(3) = "FFFFFFFFFFFFFFFF" 'set 64 bit radio deciphering pass key 3 (if available)
aquaradio® Mobile Receiver.RadioPasskey128(1) = "FFFFFFFFFFFFFFFFFFFFFFFFFFFFFFFF" 'Set 128 bit radio deciphering pass key 1 (if available)
aquaradio® Mobile Receiver.RadioPasskey128(2) = "FFFFFFFFFFFFFFFFFFFFFFFFFFFFFFFF" 'Set 128 bit radio deciphering pass key 2 (if available)
aquaradio® Mobile Receiver.RadioPasskey128(3) = "FFFFFFFFFFFFFFFFFFFFFFFFFFFFFFFF" 'Set 128 bit radio deciphering pass key 3 (if available)
   '**********************************************************************************************************************
aquaradio® Mobile Receiver.CurrentCOMPort = MBT1COM 'set the virtual COM port for the aquaradio® Mobile Receiver
```
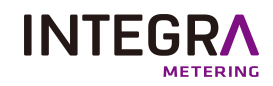

'check the Bluetooth manager for the correct setting aquaradio® Mobile Receiver.ReadParameter 'start with reading the parameter Do DoEvents Loop While aquaradio® Mobile Receiver.CommunicationThreadRuns <> 0 Cells(1, 1) = "aquaradio® Mobile Receiver" Cells(1, 2) = aquaradio® Mobile Receiver.SerialNumber 'print out serial number of aquaradio® Mobile Receiverdevice Cells(2, 1) = "Firmware" Cells(2, 2) = aquaradio® Mobile Receiver.FirmwareVersion 'print out firmware version of aquaradio® Mobile Receiverdevice If aquaradio® Mobile Receiver.SerialNumber = "" Then 'if the serial number is empty there is no device connected Cells(3, 1) = "No MBT1Device connected" GoTo aquaradio® Mobile ReceiverReadingEnd End If '\*\*\*\*\*\*\*\*\*\*\*\*\*\*\*\*\*\*\*\*\*\*\*\*\*\*\*\*\*\*\*\*\*\*\*\*\*\*\*\*\*\*\*\*\*\*\*\*\*\*\*\*\*\*\*\*\*\*\*\*\*\*\*\*\*\*\*\*\*\*\*\*\*\*\*\*\*\*\*\*\*\*\*\*\*\*\*\*\*\*\*\*\*\*\*\*\*\*\*\*\*\*\*\*\*\*\*\*\*\*\*\*\*\*\*\*\*\*  $Cells(4, 1) = "Recentration Time"$ Cells(4, 2) = "Manufacturer" Cells(4, 3) = "Address" Cells(4, 4) = "Signal Strengh [%]" Cells(4, 5) = "Generation" Cells(4, 6) = "Medium" Cells(4, 7) = "CI Field" Cells(4, 8) = "Transmission Count"  $C = C \cdot A \cdot 9$  = "Status" Cells(4, 10) = "Signature" For Counter = 1 To 15 CellStr = "Value " CellStr = CellStr + Str(Counter) Cells(4,  $((Counter * 2) + 9)) = CellStr$ CellStr = "Unit " CellStr = CellStr + Str(Counter) Cells(4,  $((Counter * 2) + 10)) = CellStr$ Next Counter TelegramRow = 5 StartTime = Now aquaradio® Mobile Receiver.StartRadioReading 'start radio telegram reading '\*\*\*\*\*\*\*\*\*\*\*\*\*\*\*\*\*\*\*\*\*\*\*\*\*\*\*\*\*\*\*\*\*\*\*\*\*\*\*\*\*\*\*\*\*\*\*\*\*\*\*\*\*\*\*\*\*\*\*\*\*\*\*\*\*\*\*\*\*\*\*\*\*\*\*\*\*\*\*\*\*\*\*\*\*\*\*\*\*\*\*\*\*\*\*\*\*\*\*\*\*\*\*\*\*\*\*\*\*\*\*\*\*\*\*\*\*\* Do 'read out the aquaradio® Mobile Receiver device for 15 seconds and display all values DoEvents TelegramStr = aquaradio® Mobile Receiver.NextRadioTelegram If Left(TelegramStr, 2) <> "FF" Then 'if the telegram string contains FF there is no telegram available TelValuesValid = aquaradio® Mobile Receiver.RADExtractDecipherValid(TelegramStr) 'get the deciphering successful flag aquaradio® Mobile Receiver.TelegramInterpret Mid(TelegramStr, 17, 500), TelValuesValid 'interpret the telegram and its meter counts Cells(TelegramRow, 1) = aquaradio® Mobile Receiver.RADExtractRecTime(TelegramStr) Cells(TelegramRow, 2) = aquaradio® Mobile Receiver.RADManufacturer Cells(TelegramRow, 3) = aquaradio® Mobile Receiver.RADDeviceAddress Cells(TelegramRow, 4) = aquaradio® Mobile Receiver.RADExtractSignalStrength(TelegramStr) Cells(TelegramRow, 5) = aquaradio® Mobile Receiver.RADGeneration Cells(TelegramRow, 6) = aquaradio® Mobile Receiver.RADMedium Cells(TelegramRow, 7) = aquaradio® Mobile Receiver.RADCIField Cells(TelegramRow, 8) = aquaradio® Mobile Receiver.RADTransCount Cells(TelegramRow, 9) = aquaradio® Mobile Receiver.RADStatus Cells(TelegramRow, 10) = aquaradio® Mobile Receiver.RADSignature 'read the different values of the telegram header NumberOfValues = aquaradio® Mobile Receiver.RADNumberOfDatarecords 'read the different meter counts For Counter = 1 To NumberOfValues

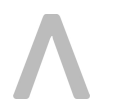

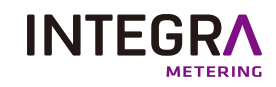

Cells(TelegramRow, ((Counter \* 2) + 9)) = aquaradio® Mobile Receiver.RADDatarecordValue(Counter) Cells(TelegramRow, ((Counter \* 2) + 10)) = aquaradio® Mobile Receiver.RADDatarecordUnit(Counter) Next Counter TelegramRow = TelegramRow + 1 End If Loop While Now < StartTime + TimeValue("0 : 00 : 15") 'read the aquaradio® Mobile Receiverdevice for 15 seconds '\*\*\*\*\*\*\*\*\*\*\*\*\*\*\*\*\*\*\*\*\*\*\*\*\*\*\*\*\*\*\*\*\*\*\*\*\*\*\*\*\*\*\*\*\*\*\*\*\*\*\*\*\*\*\*\*\*\*\*\*\*\*\*\*\*\*\*\*\*\*\*\*\*\*\*\*\*\*\*\*\*\*\*\*\*\*\*\*\*\*\*\*\*\*\*\*\*\*\*\*\*\*\*\*\*\*\*\*\*\*\*\*\*\*\*\*\*\* aquaradio® Mobile Receiver.CommunicationThreadBreak = 1 'Stop radio telegram reading aquaradio® Mobile ReceiverReadingEnd :  $Cells(1, 4) = "Stonned"$ End Sub Sub aquaradio® Mobile ReceiverxtSerial() '\*\*\*\*\*\*\*\*\*\*\*\*\*\*\*\*\*\*\*\*\*\*\*\*\*\*\*\*\*\*\*\*\*\*\*\*\*\*\*\*\*\*\*\*\*\*\*\*\*\*\*\*\*\*\*\*\*\*\*\*\*\*\*\*\*\*\*\*\*\*\*\*\*\*\*\*\*\*\*\*\*\*\*\*\*\*\*\*\*\*\*\*\*\*\*\*\*\*\*\*\*\*\*\*\*\*\*\*\*\*\*\*\*\*\*\*\* MBT1COM = 12 'aquaradio® Mobile Receiver device is given the virtual COM port number COM12 'change this value according à your COM port '\*\*\*\*\*\*\*\*\*\*\*\*\*\*\*\*\*\*\*\*\*\*\*\*\*\*\*\*\*\*\*\*\*\*\*\*\*\*\*\*\*\*\*\*\*\*\*\*\*\*\*\*\*\*\*\*\*\*\*\*\*\*\*\*\*\*\*\*\*\*\*\*\*\*\*\*\*\*\*\*\*\*\*\*\*\*\*\*\*\*\*\*\*\*\*\*\*\*\*\*\*\*\*\*\*\*\*\*\*\*\*\*\*\*\*\*\* Set aquaradio® Mobile Receiver= CreateObject("MBT1ReceiverLib.MBT1Receiver.1") 'invoke MBT1ReceiverLib software module '\*\*\*\*\*\*\*\*\*\*\*\*\*\*\*\*\*\*\*\*\*\*\*\*\*\*\*\*\*\*\*\*\*\*\*\*\*\*\*\*\*\*\*\*\*\*\*\*\*\*\*\*\*\*\*\*\*\*\*\*\*\*\*\*\*\*\*\*\*\*\*\*\*\*\*\*\*\*\*\*\*\*\*\*\*\*\*\*\*\*\*\*\*\*\*\*\*\*\*\*\*\*\*\*\*\*\*\*\*\*\*\*\*\*\*\*\*\* aquaradio® Mobile Receiver.CurrentCOMPort = MBT1COM 'set the virtual COM port for the aquaradio® Mobile Receiver 'check the Bluetooth manager for the correct setting aquaradio® Mobile Receiver.ReadParameter 'start with reading the parameter Do DoEvents Loop While aquaradio® Mobile Receiver.CommunicationThreadRuns <> 0 Cells(1, 1) = "aquaradio® Mobile Receiver" Cells(1, 2) = aquaradio® Mobile Receiver.SerialNumber 'print out serial number of aquaradio® Mobile Receiver device Cells(2, 1) = "Firmware" Cells(2, 2) = aquaradio® Mobile Receiver.FirmwareVersion 'print out firmware version of aquaradio® Mobile Receiver device If aquaradio® Mobile Receiver.SerialNumber = "" Then 'if the serial number is empty there is no device connected Cells(3, 1) = "No MBT1Device connected" GoTo aquaradio® Mobile ReceiverReadingEnd End If '\*\*\*\*\*\*\*\*\*\*\*\*\*\*\*\*\*\*\*\*\*\*\*\*\*\*\*\*\*\*\*\*\*\*\*\*\*\*\*\*\*\*\*\*\*\*\*\*\*\*\*\*\*\*\*\*\*\*\*\*\*\*\*\*\*\*\*\*\*\*\*\*\*\*\*\*\*\*\*\*\*\*\*\*\*\*\*\*\*\*\*\*\*\*\*\*\*\*\*\*\*\*\*\*\*\*\*\*\*\*\*\*\*\*\*\*\*\* SRequest = "1040FE3E16" aquaradio® Mobile Receiver.BlueExtSerSendData 3, 2, 4, SRequest 'Initialize external serial interface and send a request command Do DoEvents Loop While aquaradio® Mobile Receiver.CommunicationThreadRuns <> 0 'Wait until the external serial interface request has finished Cells(4, 1) = aquaradio® Mobile Receiver.BlueExtSerRecData 'Print out received data aquaradio® Mobile ReceiverReadingEnd :  $Cells(1, 4) = "Stopped"$ End Sub

# **11. Interface sérielle externe**

<span id="page-17-0"></span>Le aquaradio® Mobile Receiver possède une interface sérielle simple (seulement TX / RX et alimentation). Cette interface est utilisée pour connecter des appareils de configuration de compteur (p.ex. une tête opto). L'alimentation de l'appareil externe est limitée à 35 mA (5,4 V).

Vue extérieure sur les bornes

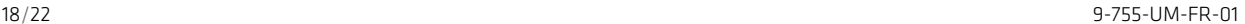

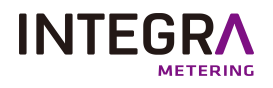

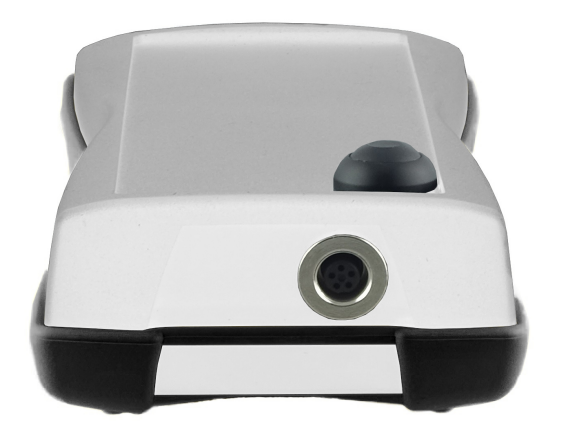

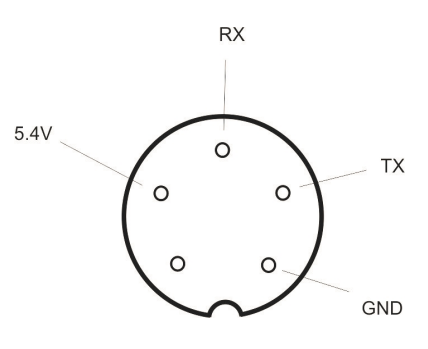

TX : aquaradio® Mobile Receiver-> appareil externe 0=+5.4V; 1=-5.4 V RX : appareil externe -> aquaradio® Mobile Receiver 0=+3.0 V ...+15.0V; 1=-3.0V ...-15.0V Alimentation :  $+5.4V / 35 \text{ mA max}$ .

Le pendant du connecteur de l'interface sérielle externe du aquaradio® Mobile Receiver se trouve ci-dessous :

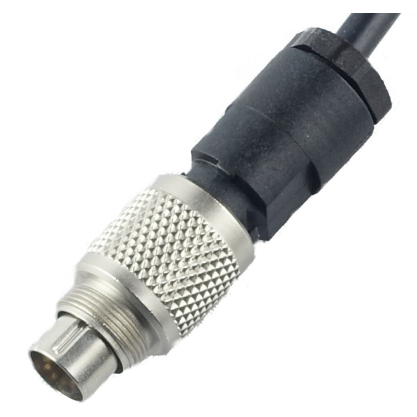

<span id="page-18-0"></span>Connecteur BINDER- 99-0413-00-05 (5-bornes)

# **12. Problèmes et dépannage**

:

Si le aquaradio® Mobile Receiver ne fonctionne pas selon cette documentation, veuillez consulter la liste de cause et remèdes suivante

- <sup>l</sup> En ayant appuyé sur le bouton mise en marche il n'y avait pas d'indicateur qui s'allumait.
	- <sup>o</sup> Charger l'appareil pour 4 heures minimum.
	- $\degree$  Si l'erreur ne disparaît pas, il vous faut retourner l'appareil au fournisseur pour une vérification.
- <sup>l</sup> En ayant laissé tomber le aquaradio® Mobile Receiver sur le fond il n'était plus possible d'allumer l'appareil (pas d'indicateur qui s'allumait).
	- <sup>o</sup> Brancher le charger pour environ 15 secondes et réessayer.
	- $\degree$  Si l'erreur ne disparaît pas, il vous faut retourner l'appareil au fournisseur pour une vérification.
- <sup>l</sup> En ayant branché le chargeur de pile sur le aquaradio® Mobile Receiver il n'y avait pas d'indicateur PWR qui s'allumait.
	- <sup>o</sup> Vérifier que le connecteur du chargeur de pile est correctement placer sur son pendant du aquaradio® Mobile Receiver.
	- <sup>o</sup> Vérifier que le chargeur de pile est correctement brancher sur une prise de courant et que la prise de courant est sur tension.
	- $\degree$  Si l'erreur ne disparaît pas, il vous faut retourner l'appareil au fournisseur pour une vérification.

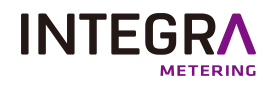

- <sup>l</sup> Il n'est pas possible d'établir une connexion Bluetooth.
	- <sup>o</sup> Vérifier que le aquaradio® Mobile Receiver est toujours allumé.
	- <sup>o</sup> Vérifier que le aquaradio® Mobile Receiver était trouvé pendant la recherche Bluetooth et répéter la recherche si nécessaire.
	- <sup>o</sup> Eteindre le aquaradio® Mobile Receiver (en appuyant sur le bouton mise en marche pour plus que 5 seconds) et rallumer l'appareil après. Répéter la recherche Bluetooth. Veuillez noter qu'il n'est pas possible d'éteindre le aquaradio® Mobile Receiver s'il y a une connexion Bluetooth (indicateur connexion Bluetooth s'allume en orange).
	- **Eteindre et redémarrer votre ordinateur.**
	- <sup>o</sup> Utiliser un autre ordinateur pour l'établissement d'une connexion Bluetooth avec le aquaradio® Mobile Receiver.
	- $\degree$  Si l'erreur ne disparaît pas, il vous faut retourner l'appareil au fournisseur pour une vérification.
- <sup>l</sup> L'autonomie de l'appareil est plus courte que spécifiée.
	- ° Si un appareil de configuration de compteur est connecté sur l'interface sérielle externe du aquaradio® Mobile Receiver et si cet appareil consomme beaucoup d'énergie, l'autonomie du aquaradio® Mobile Receiver diminue. Cela dépende du délai d'utilisation de l'appareil branché sur l'interface sérielle externe et de son consommation d'énergie.
	- $\degree$  La capacité des piles lithium ion dégrade avec le temps et avec le nombre des cycles de chargement. Normalement après 300 cycles de chargement ou 1 an d'utilisation la capacité devrait être toujours à 80% de la capacité initiale. Cependant, si l'autonomie devient trop courte, c'est possible de remplacer la pile. N'essayez pas de remplacer la pile vous-même, mais retournez l'appareil au fournisseur pour le remplacement de la pile.
- <sup>l</sup> Les indicateurs misent en marche et réception radio clignote rapidement en rouge.
	- <sup>o</sup> Un des tests d'initialisation a échoué. Eteindre le aquaradio® Mobile Receiver (en appuyant sur le bouton mise en marche pour plus que 5 seconds). Charger le aquaradio® Mobile Receiver pour 4 heures minimum. Rallumer l'appareil et essayer encore une fois.
	- $\degree$  Si l'erreur ne disparaît pas, il vous faut retourner l'appareil au fournisseur pour une vérification.

### **13. Nettoyage et entretien**

- <span id="page-19-0"></span><sup>l</sup> Nettoyer l'appareil avec un chiffon doux légèrement imbibé d'une solution savonneuse neutre.
- · Ne jamais utiliser de détergents agressifs, ni de brosses dures.
- <span id="page-19-1"></span><sup>l</sup> Débrancher le chargeur de pile quand le chargement est terminé. Les piles de type lithium ion n'ont pas besoin de la connexion permanente du chargeur pour garder le chargement.

# **14. Elimination de l'appareil**

<span id="page-19-2"></span>Le aquaradio® Mobile Receiver ne doit pas être placé avec les ordures ménagères. Chaque consommateur doit ramener les appareils électriques ou électroniques, qu'ils contiennent des substances nocives ou non, à une élimination écologique. Ainsi renvoyez l'appareil à la fin de sa durée de vie au fournisseur ("Contact de [l'organisation"](#page-2-1) sur la page 3).

# **15. Caractéristiques**

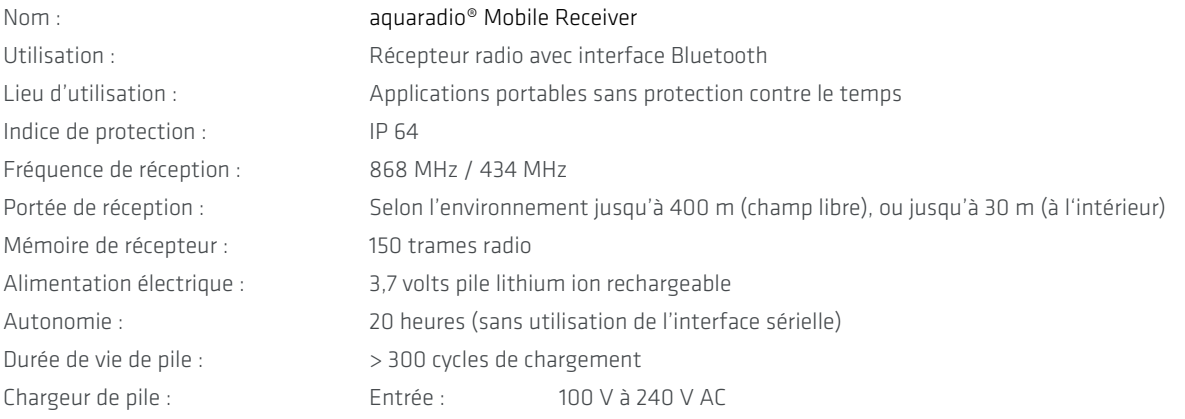

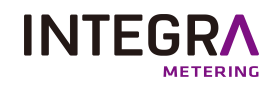

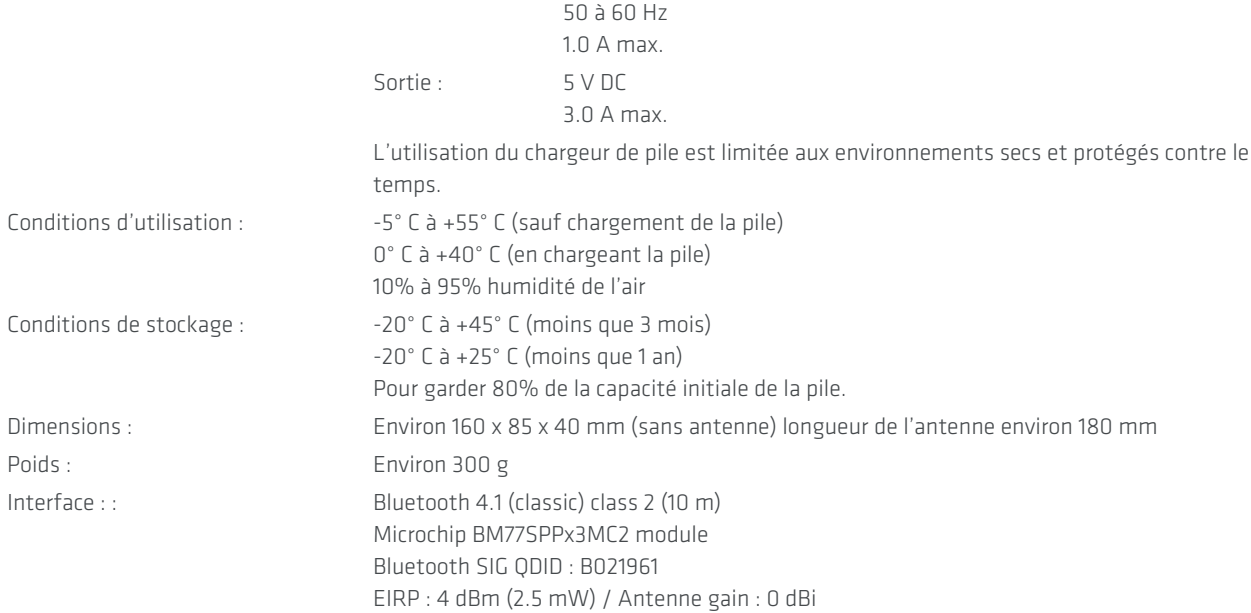

### Paramètres radio récepteur (version 868) :

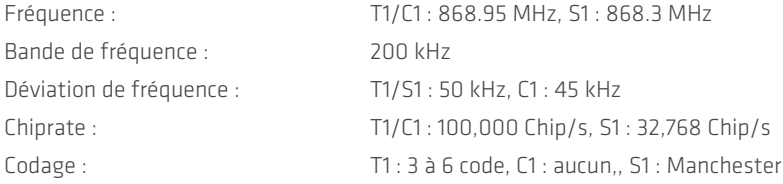

### Paramètres radio récepteur (version 434) :

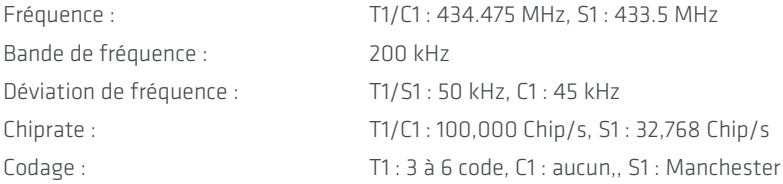

### Paramètres radio transmetteur (version 868) :

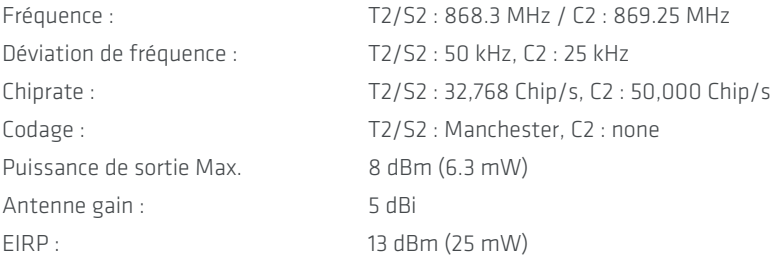

### Paramètres radio transmetteur (version 434) :

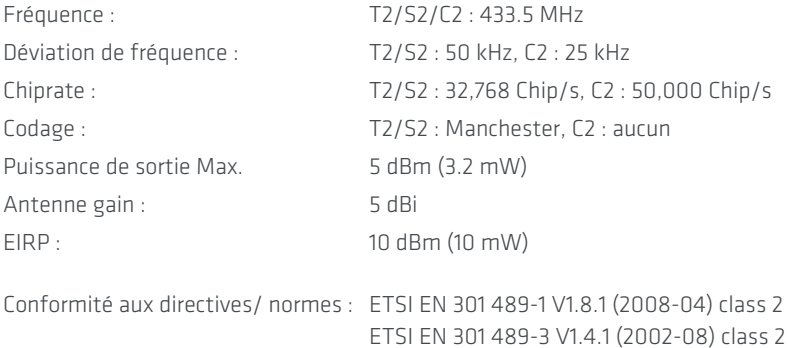

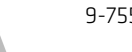

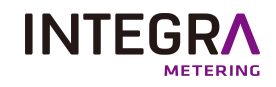

 $C<sub>6</sub>$ 

ETSI EN 301 489-17 V2.1.1 (2009-05) Non-specific Short Range Device (SRD) ETSI EN ETSI EN 300 220-1 V2.1.1 (2006-04) ETSI EN 300 220-2 V2.1.2 (2007-06) Receiver class 3 EN 60721-3-2 EN 60721-3-7 IP 64 classes 2M2 / 2K2 classes 7M3 / 7K2 / 7Z14 Laboratoire de test : TÜV Süd Senton GmbH / Straubing / Germany

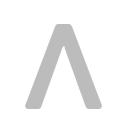